## **2. INTRODUCCIÓN A MATHCAD**

## **2.1 Mathcad**

El principal programa utilizado para la realización de este trabajo se llama Mathcad 2000 Professional. Este software, diseñado en ambiente Windows, es una combinación de un procesador de texto junto con una herramienta en notación matemática que permite a grosso modo editar ecuaciones, declarar variables, editar gráficas, así como realizar complejos procedimientos previamente programados.

También, entre otras ventajas, este programa permite insertar datos o procedimientos realizados en otras aplicaciones tales como:

\* Microsoft Office

\* Visio 2000

\* AutoCAD

\* MATLAB

\* VisSim

\* SmartSketch

\* Bases de datos compatibles con ODBC incluyendo Microsoft Access y FoxPro

Este programa fue diseñado para facilitar la solución de problemas numéricos complejos, así como para mejorar la presentación de dichas soluciones. Mathcad, en términos numéricos, nos permite gran flexibilidad en la manipulación de datos. Su interfase representa la última generación de la tecnología Windows, con menús claramente organizados y barras de herramientas para un acceso inmediato a los lineamientos que cualquier persona que tenga conocimiento de algún programa de Office, podrá utilizar de una manera cotidiana. Dentro de sus ventajas, se tiene que esta aplicación permite, en una misma hoja de trabajo, incluir cálculos, textos y programas gráficos. A su vez, se puede usar Mathcad para efectuar cálculos numéricos o, inclusive, encontrar soluciones simbólicas. Automáticamente busca y convierte las unidades y opera usando escalares, vectores o matrices.

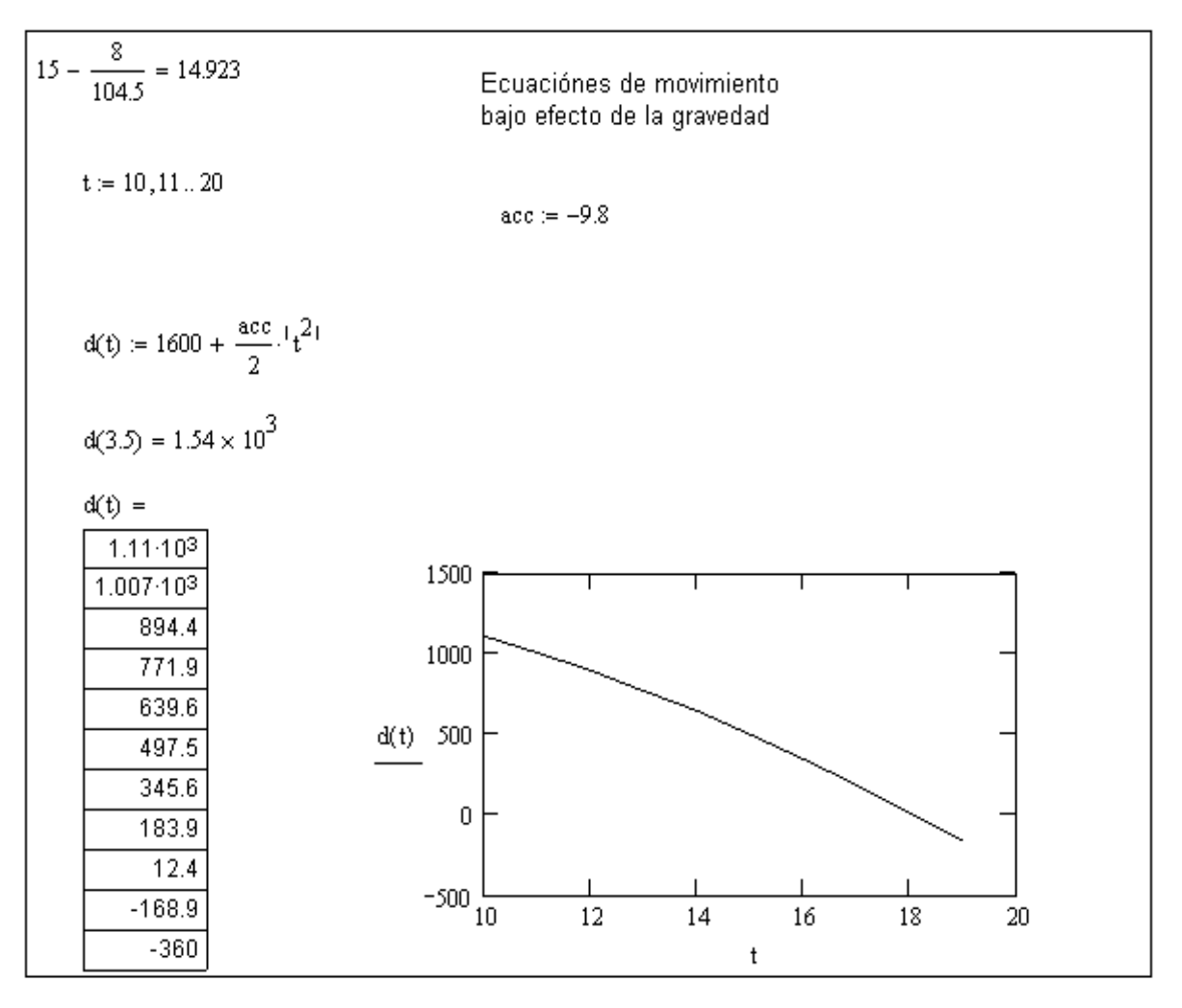

Figura 2-1 Hoja típica de trabajo en MathCad

En esta **Figura 2-1** se pueden observar varias características importantes de esta aplicación que han sido previamente mencionadas. Resulta sencillo apreciar como en una misma hoja se puede incluir una gráfica (parte inferior derecha de la figura), así como la declaración de variables al inicio de la misma y el desarrollo de ecuaciones para su resolución. De la misma manera se puede apreciar, en este ejemplo, que el texto se puede incluir en cualquier parte de la hoja de trabajo. También se pueden incluir instrucciones de programación como la mostrada en la **Figura 2-2** para la obtención de la carga de diseño de un perfil dado:

Determinar la carga de diseño a compresión del siguiente perfil de acero A36 fy := 2530 $\cdot \frac{46}{cm^2}$  $E := 2039000 \cdot \frac{46}{cm^2}$  $Fr = .85$  $KL := 7 \cdot m$ Elemento Ll 127 x 19 características:  $\text{Ag1}\coloneqq 44.77\!\cdot\!\text{cm}^2$  $Ix = 655.2 cm<sup>4</sup>$ Iy :=  $655.2 \cdot \text{cm}^4$ Solución  $Au = 4 \cdot Ag1$  $Au = 0.018 m<sup>2</sup>$  $I \coloneqq Ix + Ag1 \cdot \left(25 \cdot cm - 3.86 \cdot cm\right)^2$  $I = 2.066 \times 10^{-4}$   $\rm m^4$ (tanto para ix como para ly del elemento solo para este caso)  $Iu \coloneqq 4 \cdot I$ Iu =  $8.265 \times 10^{-4}$  m<sup>4</sup> Solución  $r := \sqrt{\frac{Iu}{Au}}$  $r = 0.215 m$  $\lambda c:=\frac{KL}{r\cdot\pi}\cdot\sqrt{\frac{fy}{E}}$  $\lambda c = 0.365$  $\text{for}(\lambda c) := \text{if}\left(\lambda c \le 1.5, .658 \frac{\lambda c^2}{r} \cdot \text{fy}, \frac{.877}{\lambda c^2} \cdot \text{fy}\right)$  $fcr(\lambda c) = 2.393 \times 10^7 \frac{\text{kg}}{\text{m}^2}$ Pu := Fr·fcr( $\lambda$ c)·Au Pu = 3.642 × 10<sup>5</sup> kg

Figura 2-2 Ejemplo de instrucciones de programación en MathCad

Las instrucciones mostradas en la **Figura 2-3** ejemplifican la instrucción *"if then else"* (si, entonces, de lo contrario); instrucción básica en programación.

$$
\lambda c = 0.365 \quad \text{for}(\lambda c) := \text{if}\left(\lambda c \le 1.5, 658 \frac{\lambda c^2}{10} \cdot \text{fy}, \frac{.877}{\lambda c} \cdot \text{fy}\right) \quad \text{for}(\lambda c) = 2.393 \times 10^7 \frac{\text{kg}}{\text{m}^2}
$$

**Figura 2-3** Ejemplo de instrucción IF, THEN, ELSE

Las capacidades numéricas de Mathcad se pueden resumir en los siguientes conceptos:

- Operadores numéricos utilizados para realizar sumatorias, productos, derivadas, integrales y operadores booleanos.
- Funciones numéricas que incluyen: trigonometría, exponenciales, hiperbólicas y un gran número de otras funciones y transformaciones.
- Herramientas de análisis simbólico que sirven para trabajar con matemáticas simbólicas, sin la necesidad de contar con valores.
- Herramientas de análisis vectorial y matricial que se usan para la manipulación de arreglos y ejecución de diferentes operaciones de álgebra lineal, tales como encontrar valores y vectores propios.
- Herramientas estadísticas y de análisis de datos que se usan para generar números aleatorios, creación de histogramas, ajuste de datos en funciones generales y preestablecidas, interpolación de datos y generación de modelos probabilísticos.
- Solucionador de ecuaciones diferenciales tanto para resolver ecuaciones diferenciales ordinarias, sistemas de ecuaciones diferenciales y problemas de valores de frontera.
- Propiedades de las unidades, de números y de variables usados para el manejo de números reales, números imaginarios y complejos.

En este trabajo no se utilizarán todos los comandos que integran este programa; únicamente se usarán los necesarios para obtener las soluciones deseadas.

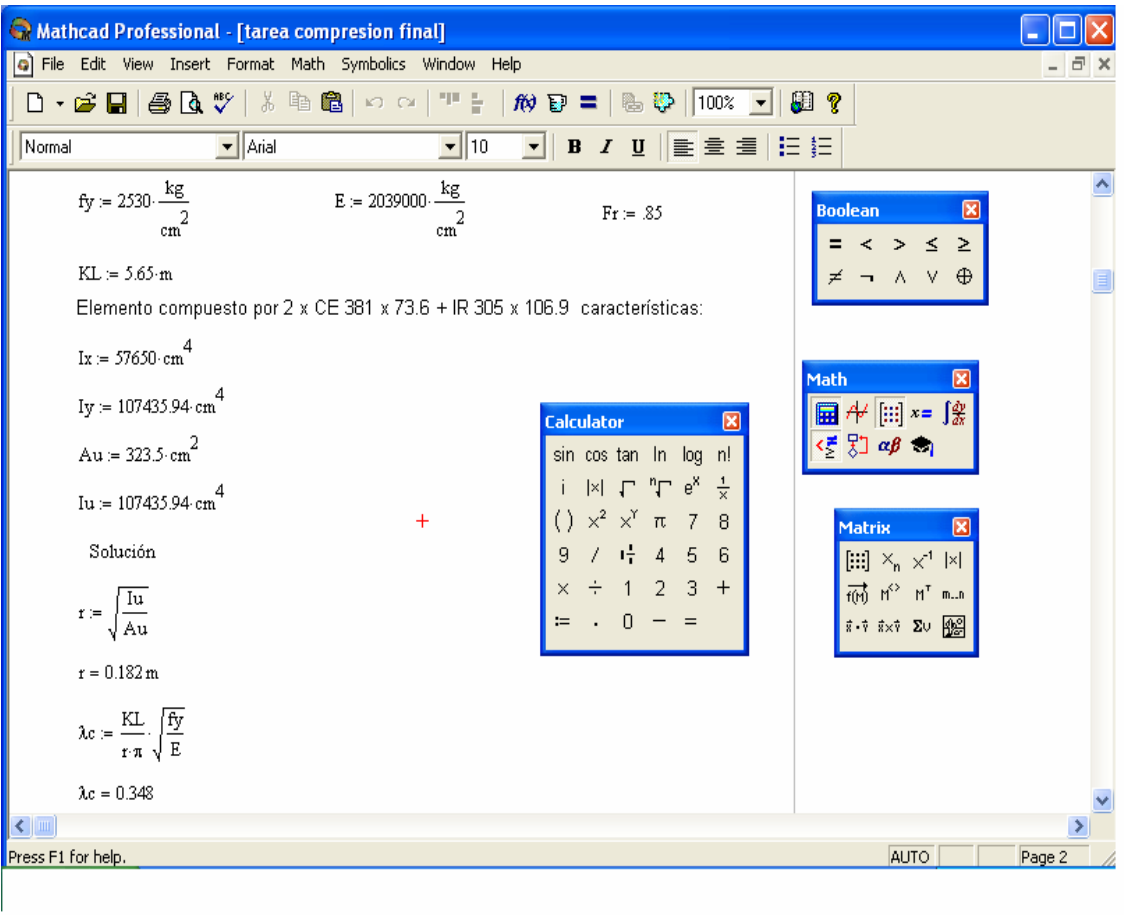

Figura 2-4 Ejemplo de pantalla de trabajo típica en Mathcad